# **WBR-3402 WBR-3403 WBR 3404 WBR-3406 WAP-0007**

# **WBR-5400 WAP-0010 WDS Setting**

WDS configuration is similar for the above models, here we use WBR-3406 as example.

Description: 1) A WBR-3406TX will be a root node connecting to the modem.

2) B WBR-3406TX WDS to A WBR-3406

Notices of physical connection:

- 1) A WBR-3406TX WAN port connect to ADSL/Cable modem
- 2) B WBR-3406TX WAN port  $\rightarrow$  No use(No physical connection)

# **A WBR-3406TX setting:**

### 1) A WBR-3406TX WAN status

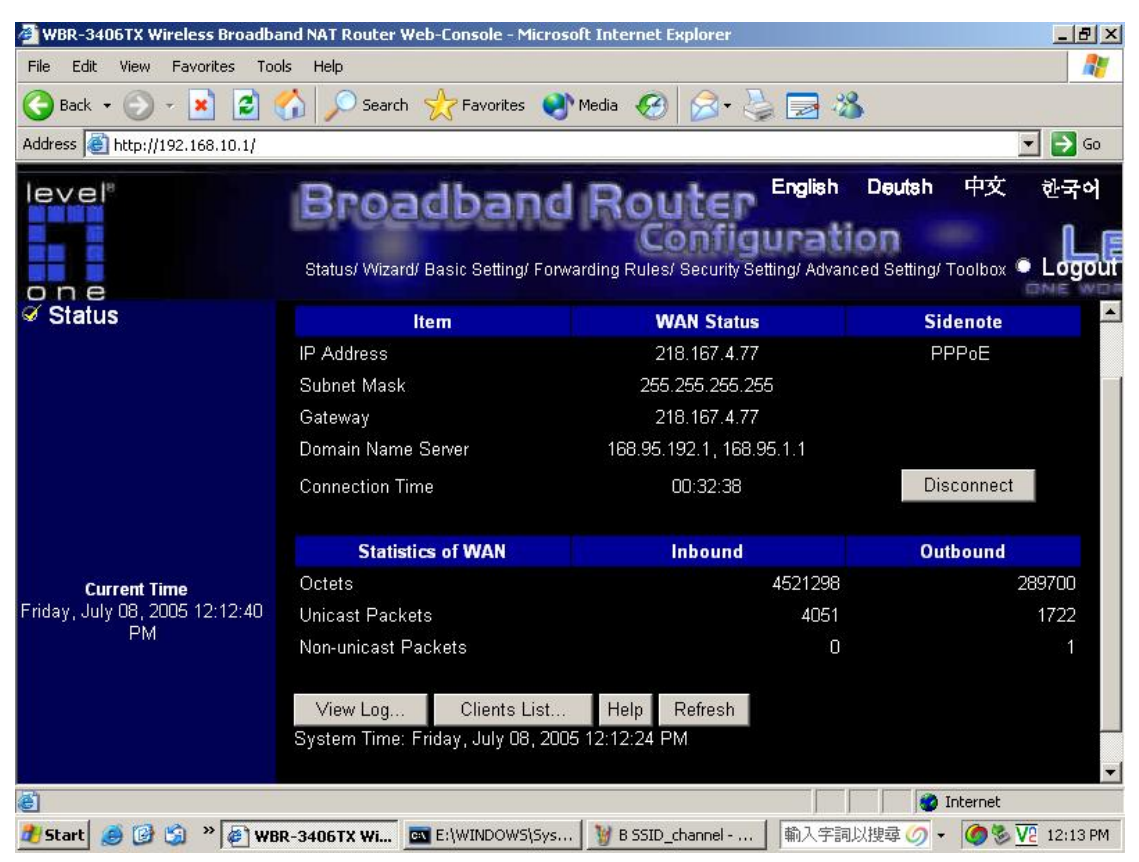

# 2) A WBR-3406TX LAN setting

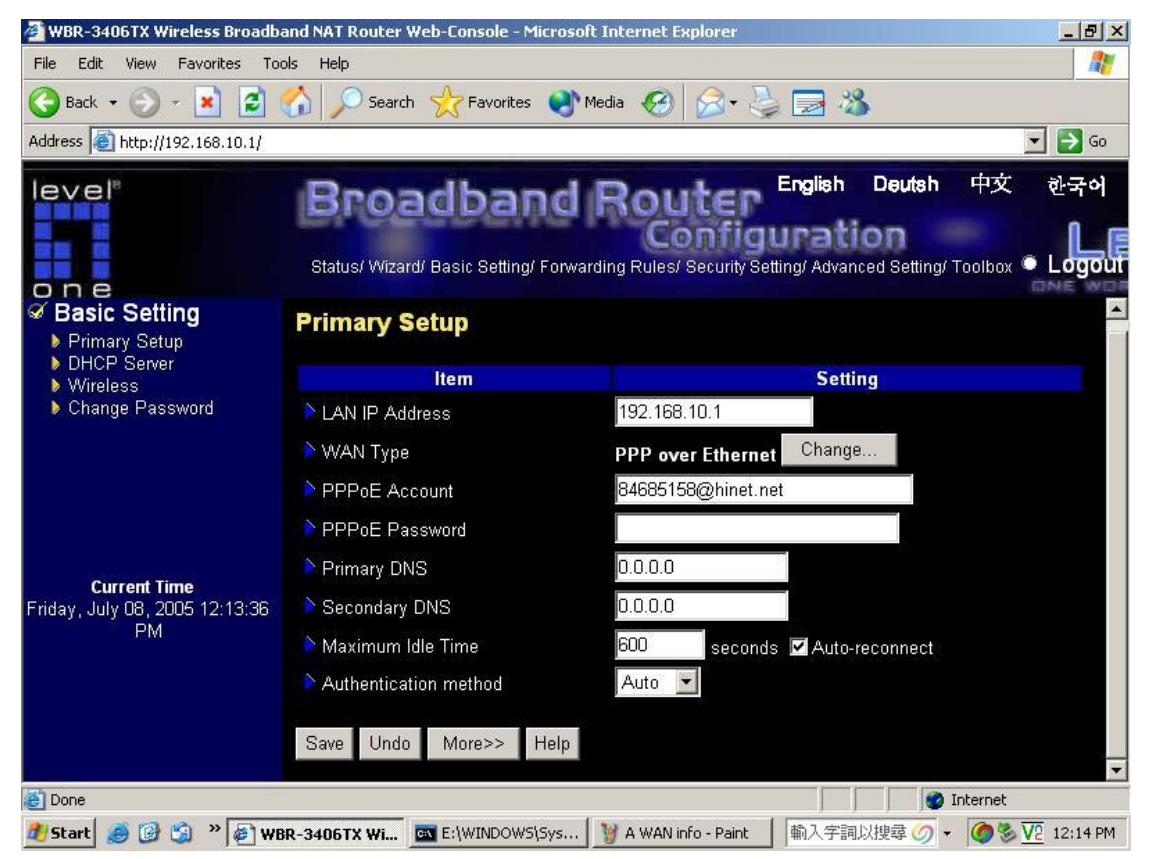

3) A WBR-3406TX DHCP server setting

![](_page_2_Picture_0.jpeg)

4) A WBR-3406TX wireless setting

![](_page_2_Picture_2.jpeg)

#### 5) The Lan MAC address of A WBR-3406TX

![](_page_3_Picture_48.jpeg)

## 6) A WBR-3406TX WDS setting

![](_page_3_Picture_3.jpeg)

# **B WBR-3406TX settings:**

1) B WBR-3406TX Lan setting

![](_page_4_Picture_2.jpeg)

### 2) B WBR-3406TX DHCP server setting

![](_page_5_Picture_1.jpeg)

#### 3) B WBR-3406TX wireless setting

![](_page_5_Picture_3.jpeg)

### 4) The Lan MAC address of B WBR-3406TX

![](_page_6_Picture_50.jpeg)

## 5) B WBR-3406TX WDS setting

![](_page_6_Picture_3.jpeg)